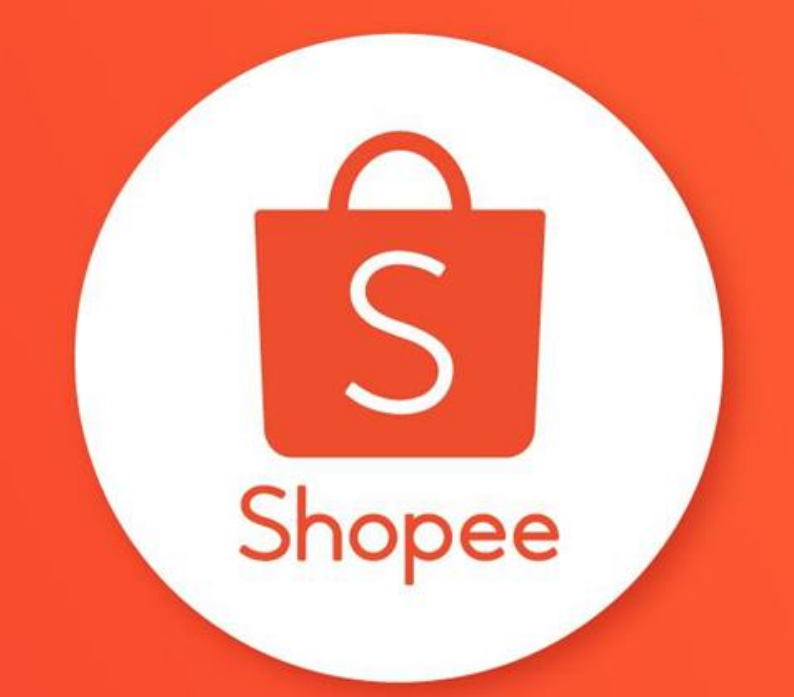

HƯỚNG DẦN SỬ DỤNG MÃ GIẢM GIÁ CỦA TÔI ÚNG DỤNG SHOPEE TRUNG TÂM HỖ TRỢ NGƯỜI BÁN

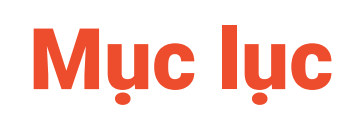

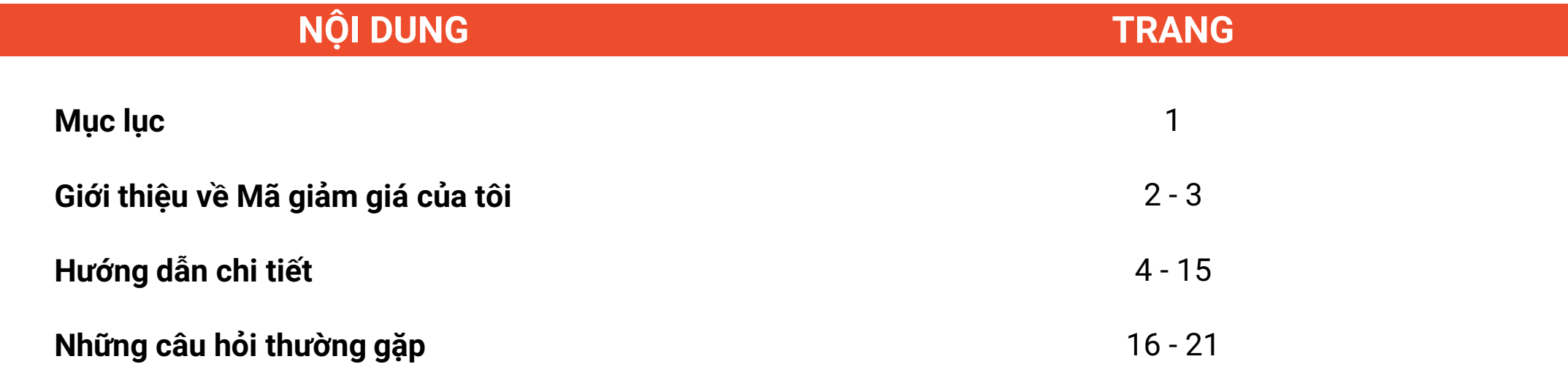

# GIỚI THIỆU VỀ<br>MÃ GIẢM GIÁ CỦA TÔI

### Mã giảm giá của tôi là gì?

Người bán có thể dễ dàng tạo mã giảm giá trực tiếp từ Ứng dụng Shopee cho toàn Shop và sản phẩm.

Người bán có thể tùy chỉnh:

- Loại mã giảm giá (voucher), giá trị mã giảm và số lượng
- Thời gian áp dụng
- Sản phẩm mã giảm giá có thể áp dụng

Người mua sẽ nhìn thấy mã giảm của bạn khi lướt qua Shop hay sản phẩm của ban.

Sử dụng tính năng này để thu hút Người mua và tăng đơn hàng cho Shop.

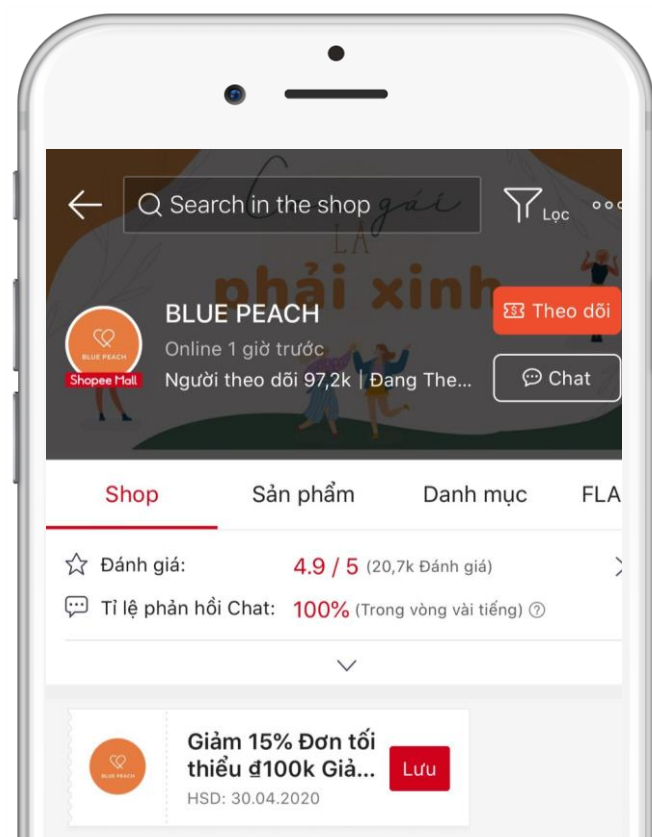

# HƯỚNG DẦN CHI TIẾT

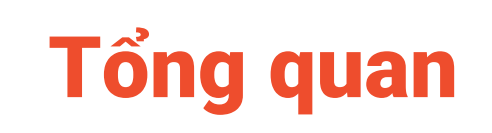

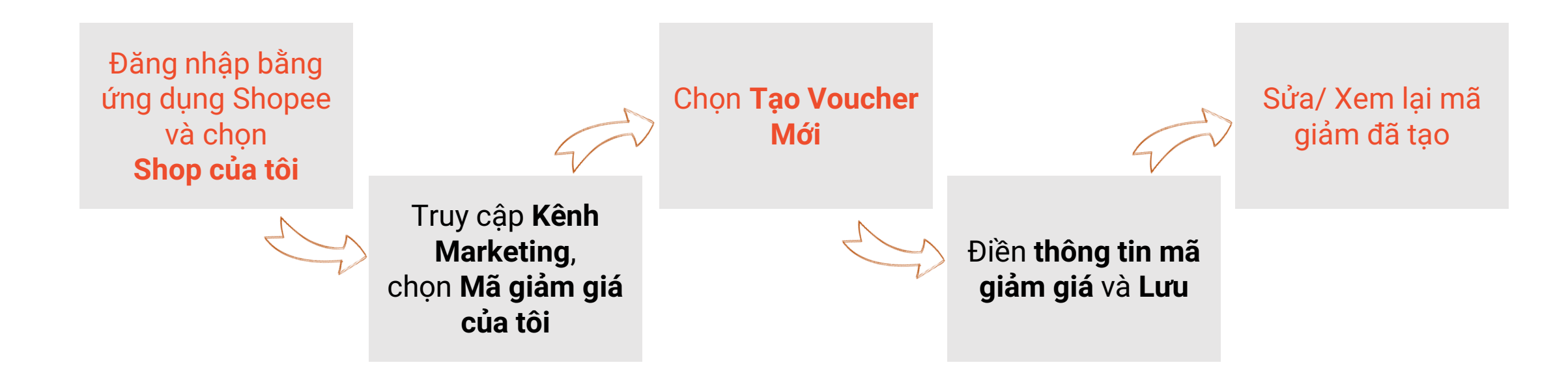

### 1. Truy cập Kênh Marketing

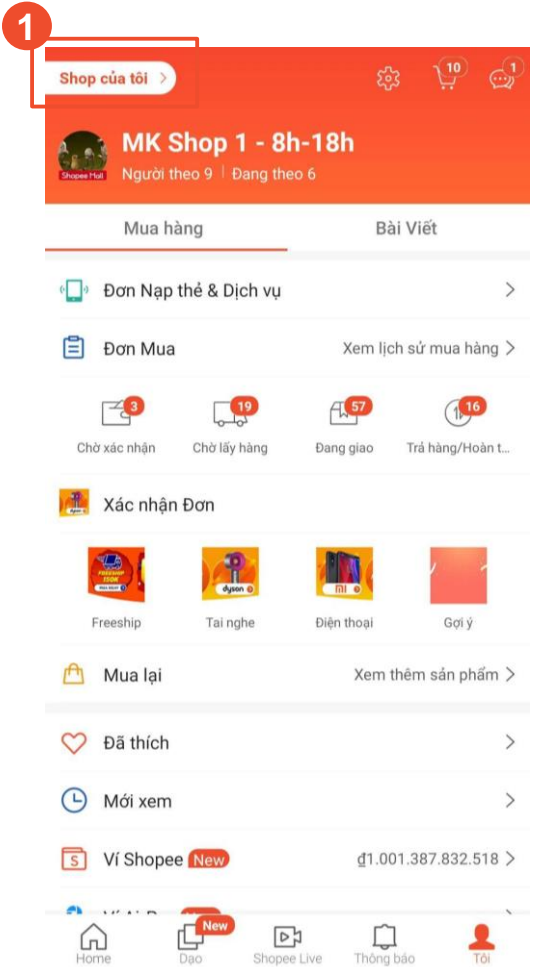

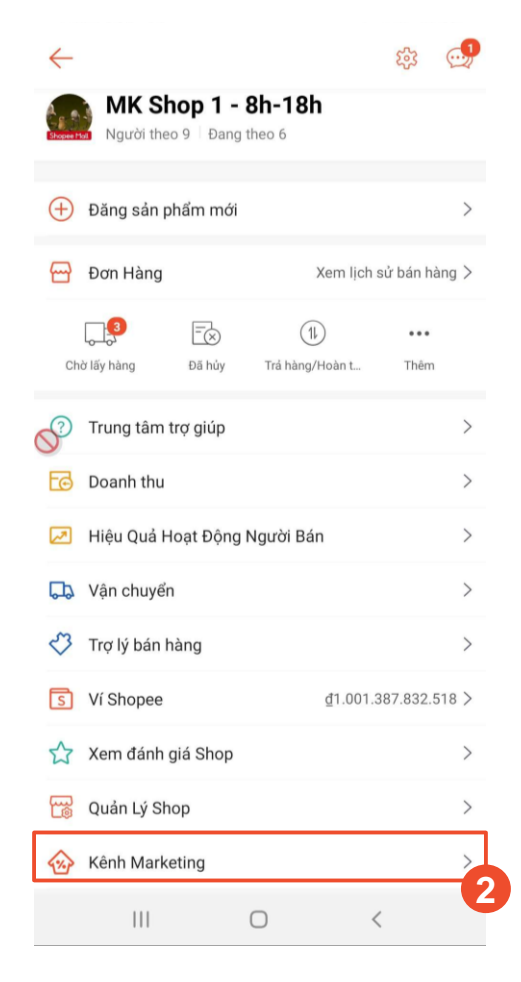

- 1. Chọn **"Shop của tôi"**
- 2. Chọn **"Kênh Marketing"**

### 2. Chọn mã giảm giá của tôi

← Kênh Marketing

Mã giảm giá của tôi  $\mathcal{O}$ 

Chọn "Mã giảm giá của tôi" để xem, sửa hay tạo mới mã giảm.

![](_page_8_Picture_47.jpeg)

Giao diện này sẽ hiển thị tất cả voucher toàn shop và voucher sản phẩm.

- 1. Xem các mã giảm giá (voucher) **sắp diễn ra, đang diễn ra và đã kết thúc.**
- 2. Chọn "Tạo Voucher Mới" **để tạo mã giảm giá.**

### 4. Điền thông tin chi tiết của mã giảm

Voucher cho Sản Phẩm >

VNCX Tối đa 5 ký tư

Chọn ngày >

Chon ngày >

Không hiển thị

Luʻu

 $0/100$ 

![](_page_9_Figure_1.jpeg)

#### **1. Chọn loại mã giảm giá muốn tạo:**

- Voucher toàn Shop: Áp dụng cho tất cả sản phẩm trong Shop
- Voucher sản phẩm: Chỉ áp dụng cho những sản phẩm bạn chọn

#### **2. Tên chương trình**

Người mua sẽ không thấy tên chương trình giảm giá, tên này chỉ phục vụ cho mục đích quản lý chương trình khuyến mãi của Shop.

#### **3. Mã giảm giá**

4 ký tự đầu được mặc định lấy từ tên đăng nhập của bạn. Bạn có thể tùy chọn 1-5 ký tự còn lại của mã giảm giá.

#### **4. Thời gian bắt đầu và kết thúc**

Thời hạn tối đa của mã giảm giá là 3 tháng.

#### **5. Số lượng voucher**

Là tổng số lượng mã giảm giá mà Người mua có thể lưu. Người mua có thể lưu trữ nhiều mã giảm giá nhưng không sử dụng. Do đó, khi quyết định số lượng mã giảm giá, bạn nên quan tâm đến tỷ lệ chuyển đổi của mã giảm, tính hiệu quả và/hoặc mức độ thu hút của mã giảm giá.

#### **6. Đơn tối thiểu**

Giá trị đơn hàng tối thiểu mà Người mua cần đạt để sử dụng mã giảm giá.

### 4. Điền thông tin chi tiết cho mã giảm

![](_page_10_Picture_1.jpeg)

**7. Loại giảm giá**

% Giảm

- **a. Giảm giá (Giá trị cố định)**
	- Điền số tiền bạn muốn giảm ví dụ: mã giảm 15k
- **b. Giảm giá (Theo %)**
	- Điền % bạn muốn giảm
	- Chọn "Chọn mức giảm" để thiết lập mức giảm tối đa

ví dụ: giảm 10%, tối đa 50k

#### **c. Hoàn xu**

- Điền % hoàn xu ban muốn hoàn
- Chọn "Chọn mức giảm" để thiết lập mức giảm tối đa

ví dụ: hoàn xu 10%, tối đa 30k

### 4. Điền thông tin chi tiết cho mã giảm

![](_page_11_Picture_1.jpeg)

### **8. Thiết lập hiển thị Voucher**

đến những trang voucher được hiển thị tới Người mua

- **a. Tất cả các trang**
	- Trang của Shop, trang sản phẩm, Shopee Feed, Shopee Live

#### **b. Chỉ một số trang nhất định**

- **Shopee Feed**
- **Shopee Live**
- **c. Không hiển thị**
	- Không hiển thị mã giảm giá ở trang nào, nhưng Shop có thể chia sẻ mã giảm giá với Người mua

### 4. Điền thông tin chi tiết cho mã giảm

![](_page_12_Picture_1.jpeg)

- **9. Áp dụng cho nhóm sản phẩm**
	- **a. Chọn các sản phẩm áp dụng voucher**
		- Dùng công cụ tìm kiếm để tìm sản phẩm
		- Đánh dấu vào các sản phẩm muốn chọn

**b. Sản phẩm không chọn được sẽ bị làm mờ** Chon biểu tượng "!" để xem lý do

#### **c. Sau khi chọn xong sản phẩm, chọn "Thêm" để xác nhận**

● Nút "Thêm" sẽ chuyển sang màu cam khi có ít nhất 1 sản phẩm được chon

### 5. Lưu để hoàn thành tạo mã giảm giá

#### ← Chi Tiết Voucher

![](_page_13_Picture_39.jpeg)

Thiết lập hiển thi của VoucherShopee Feed, Shopee Live >

![](_page_13_Picture_4.jpeg)

Chọn "Lưu" để lưu lại các thông tin đã điền và tạo voucher

● Bạn chỉ có thể bấm "Lưu" sau khi điền đầy đủ thông tin của mã giảm

![](_page_14_Picture_43.jpeg)

Khi đã tạo Voucher, bạn có thể thấy voucher vừa tạo trong phần Voucher

1. Chọn "Đang diễn ra", "Sắp diễn ra" và "Đã kết thúc" để xem voucher theo từng loại tương ứng

2. Bạn có thể xem số lượt lưu, số lượt sử dụng và số lượng voucher chưa lưu còn lại

### 6. Sửa thông tin mã giảm giá

![](_page_15_Figure_1.jpeg)

![](_page_15_Picture_2.jpeg)

- 1. Bạn có thể sửa chi tiết cho voucher đang diễn ra hoặc sắp diễn ra
	- Chọn "**Thay đổi**"
- 2. Bạn chỉ có thể xóa voucher sắp diễn ra ○ Chọn "**Xóa**"
- 3. Bạn chỉ có thể kết thúc voucher **đang diễn ra**
	- Chọn "**Kết thúc ngay** "
- 4. Voucher **Đã kết thúc**, hoặc **tạo bởi Shopee** (Từ Shopee) hoặc voucher **Ưu đãi follower** sẽ không thể chỉnh sửa

# NHỮNG CÂU HỎI THƯỜNG GẶP

### **Q: Tại sao bị báo lỗi sau khi chọn thời gian diễn ra mã khuyến mãi?**

- A: Kiểm tra thời gian bắt đầu và kết thúc của voucher.
	- Thời gian bắt đầu phải sau thời điểm hiện tại
	- Thời gian kết thúc phải ít nhất 1 tiếng so với thời gian bắt đầu
	- Thời gian kết thúc tối đa 3 tháng so với thời gian bắt đầu

### **Q: Tại sao không thể chọn một số sản phẩm áp dụng voucher?**

A: Bạn không thể chọn những sản phẩm đã bán hết hoặc đang áp dụng voucher khác trong cùng một khoảng thời gian.

Những sản phẩm này sẽ bị làm mờ và bạn sẽ không thể chọn chúng.

### **Q: Tôi có thể sử dụng lại mã giảm giá giống với chương trình đã tạo không?**

A: Bạn có thể sử dụng lại mã giảm giá trong 30 ngày cho chương trình mới sau khi chương trình cũ đã kết thúc.

### **Q: Tại sao không thể sửa thời gian diễn ra voucher?**

- A: Bạn chỉ có thể sửa thời gian chạy mã giảm giá khi:
	- Đang diễn ra: thời gian kết thúc kéo dài hơn.
	- Sắp diễn ra: thời gian bắt đầu có thể chỉnh lên sớm hơn hoặc trễ hơn nhưng thời gian kết thúc chỉ có thể kéo dài hơn.

Mã giảm giá Đã diễn ra hoặc được tạo bởi Shopee hay mã Ưu đãi follower thì không thể chỉnh sửa.

### **Q: Làm cách nào để theo dõi số lượng sử dụng của mã giảm giá?**

A: Bạn có thể dễ dàng theo dõi các số liệu liên quan đến mã giảm giá trên ứng dụng Shopee bằng cách chọn Kênh Marketing > Mã giảm giá của tôi

- Đã lưu (xem Người mua đã lưu bao nhiêu mã giảm giá)
- Đã sử dụng (xem Người mua đã mua hàng với bao nhiêu mã giảm giá)
- Chưa lưu (xem bao nhiêu mã giảm giá còn lại mà Người mua có thể mua)

Ngoài ra, bạn cũng có thể đăng nhập vào Kênh người bán Shopee (Web)> Mã giảm giá của tôi> Chi tiết, để xem đơn hàng và truy cập bảng "Thống kê" để xem dữ liệu về các mã giảm giá của bạn.

#### **Q: Mã giảm giá được lưu và sử dụng như thế nào?**

A: Người mua có thể thấy mã giảm giá trong Shop của bạn và lưu mã. Sau đó sử dụng voucher đã lưu tại phần thanh toán đơn hàng.

Người mua chỉ có thể lưu và sử dụng mỗi mã giảm giá 1 lần.

Một khi đã lưu hết voucher, Người mua sẽ không thấy voucher hiển thị nữa.

- **Q: Người mua có thể sử dụng mã giảm của Shop nếu chưa lưu mã giảm giá không?**
- A: Người mua có thể điền mã giảm giá để sử dụng mà không cần bấm lưu từ trước.

### **Q: Nếu Người mua trả hàng khi sử dụng mã giảm hoàn xu?**

A: Nếu Người mua hoàn lại đơn hàng với voucher hoàn xu, số xu từ voucher sẽ được trừ ra từ tài khoản Người mua và Người bán sẽ được hoàn tiền.

Nếu Người mua của Shop bạn có vấn đề về hoàn xu, hãy hướng dẫn Người mua liên hệ tới Shopee để được giải quyết.

# XIN CẢM ƠN

![](_page_22_Picture_1.jpeg)